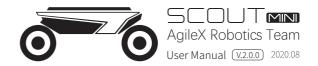

| individual or organ<br>any questions abo<br>assembly instruction | ins important safety information, before the robot is powered on for the first to ization must read and understand this information before using the device. If yout use, please contact us at support@agilex.ai. Please follow and imple ons and guidelines in the chapters of this manual, which is very important. Pe paid to the text related to the warning signs. | you have<br>ment all |
|------------------------------------------------------------------|----------------------------------------------------------------------------------------------------|----------------------|
|                                                                  |                                                                                                    |                      |
|                                                                  |                                                                                                    |                      |

# 

The information in this manual does not include the design, installation and operation of a complete robot application, nor does it include all peripheral equipment that may affect the safety of the complete system. The design and use of the complete system need to comply with the safety requirements established in the standards and regulations of the country where the robot is installed.

SCOUT MINI integrators and end customers have the responsibility to ensure compliance with the applicable laws and regulations of relevant countries, and to ensure that there are no major dangers in the complete robot application. This includes but is not limited to the following:

#### 1.Effectiveness and responsibility

- Make a risk assessment of the complete robot system.
- Connect the additional safety equipment of other machinery defined by the risk assessment together.
- Confirm that the design and installation of the entire robot system's peripheral equipment, including software and hardware systems, are correct.
- This robot does not have a complete autonomous mobile robot, including but not limited to automatic anti-collision, anti-falling, biological approach warning and other related safety functions. Related functions require integrators and end customers to follow relevant regulations and feasible laws and regulations for safety assessment. To ensure that the developed robot does not have any major hazards and safety hazards in actual applications.
- Collect all the documents in the technical file: including risk assessment and this manual.
- Know the possible safety risks before operating and using the equipment.

#### 2. Environmental Considerations

- For the first use, please read this manual carefully to understand the basic operating content and operating specification.
- For remote control operation, select a relatively open area to use SCOUT MINI, because SCOUT MINI is not equipped with any automatic obstacle avoidance sensor.
- Use SCOUT MINI always under -10°C~45°C ambient temperature.
- If SCOUT MINI is not configured with separate custom IP protection, its water and dust protection will be IP22 ONLY.

#### 3.Pre-work Checklist

- Make sure each device has sufficient power.
- · Make sure Bunker does not have any obvious defects.
- Check if the remote controller battery has sufficient power.

# 4. Operation

- In remote control operation, make sure the area around is relatively spacious.
- · Carry out remote control within the range of visibility.
- The maximum load of SCOUT MINI is 20KG. When in use, ensure that the payload does not exceed 20KG.
- When installing an external extension on SCOUT MINI, confirm the position of the center of mass of the extension and make sure it is at the center of rotation.
- Please charge in tine when the device is low battery alarm.
- When SCOUT MINI has a defect, please immediately stop using it to avoid secondary damage.

- When SCOUT MINI has had a defect, please contact the relevant technical to deal with it, do not handle the defect by yourself.
- Always use SCOUT MINI in the environment with the protection level requires for the equipment.
- Do not push SCOUT MINI directly.
- When charging, make sure the ambient temperature is above 0°C.

#### 5.Maintenance

- If the tire is severely worn or burst, please replace it in time.
- If the battery do not use for a long time, it need to charge the battery periodically in 2 to 3 months.

# **CONTENTS**

| 1 SCOUT MINI Introduction                 | 1 | 3.3.3 CAN message protocol          | 6  |
|-------------------------------------------|---|-------------------------------------|----|
| 1.1 Component list                        | 1 | 3.4 Firmware upgrade                | 14 |
| 1.2 Tech specifications                   | 1 | 3.5 SCOUT MINI ROS Package          | 15 |
| 1.3 Requirement for development           | 1 |                                     |    |
|                                           |   | 4 Attention                         | 16 |
| 2 The Basics                              | 2 | 4.1 Battery                         | 16 |
| 2.1 Robot status indication               | 2 | 4.2 Operational environment         | 16 |
| 2.2 Instructions on electrical interfaces | 2 | 4.3 Electrical/extension cords      | 16 |
| 2.3 Instruction on the remote control     | 3 | 4.4 Additional safety advices       | 16 |
| 2.4 Instruction on remote control and     | 4 |                                     |    |
| command control                           |   | 5 Q&A                               | 17 |
| 2.5 Instructions on lighting control      | 4 |                                     |    |
|                                           |   | 6 Product Dimensions                | 18 |
| 3 Getting Started                         | 5 | 6.1 Illustration diagram of product | 18 |
| 3.1 Use and operation                     | 5 | external dimensions                 |    |
| 3.2 Charging                              | 5 | 6.2 Illustration diagram of top     | 19 |
| 3.3 Communication using CAN               | 5 | extended support dimensions         |    |
| 3.3.1 CAN cable connection                | 5 |                                     |    |
| 3.3.2 Implementation of CAN               | 5 |                                     |    |
| command control                           |   |                                     |    |

#### 1 Introduction to SCOUT MINI

SCOUT MINI intelligent mobile chassis, with 4WD, strong off-road performance and compact body shape, truly achieves "dexterous and flexible". SCOUTMINI inherits the advantages of SCOUT four-wheel differential chassis family, i.e. four-wheel drive, independent suspension, in-situ rotation and so on, and has made innovation in the design of hub motor. The minimum turning radius of the chassis is 0 m, and the climbing angle is close to 30 degrees. SCOUT MINI is still capable of excellent off-road performance although it is only half of SCOUT in size. In addition, it has a breakthrough high-speed, accurate, stable and controllable dynamic control system up to 20 km/h. SCOUTMINI development platform with its own control core, supports standard CAN bus communication, and can access to standard CAN bus communication, as well as all kinds of external equipment. On such basis, it supports secondary development such as ROS and more advanced access and the access of robot development system. Equipped with standard RC transmitter, 24V 15Ah lithium battery power system, its endurance mileage is up to 10 km. Additional components such as stereo camera, laser radar, GPS, IMU, manipulator, etc. can be optionally installed on SCOUT MINI for expanded applications. SCOUT MINI is frequently used for unattended inspection, security, scientific research, prospecting, logistics, etc.

#### 1.1 Product list

| Name                       | Quantity |
|----------------------------|----------|
| SCOUT MINI robot body      | x1       |
| Battery charger (AC 220V)  | x1       |
| Aviation male plug (4-Pin) | x1       |
| USB to CAN                 | x1       |
| RC transmitter             | x1       |
| USB to RS232               | x1       |

#### 1.2 Performance parameters

| Parameter Types           | Items                         | Values                                 |  |
|---------------------------|-------------------------------|----------------------------------------|--|
|                           | $L \times W \times H (mm)$    | 615x580x245                            |  |
|                           | Wheelbase (mm)                | 452                                    |  |
|                           | Front/rear wheel base (mm)    | 490                                    |  |
|                           | Weight of vehicle body (kg)   | 22.5                                   |  |
| Mechanical specifications | Battery type                  | Lithium battery 24V 15AH               |  |
| mechanical specifications | Motor                         | DC brushless 4 X 150W                  |  |
|                           | Drive type                    | Independent four-wheel drive           |  |
|                           | Suspension                    | Independent suspension with rocker arm |  |
|                           | Steering                      | Four-wheel differential steering       |  |
|                           | Safety equipment              | Servo brake/anti-collision tube        |  |
|                           | No-load highest speed (km/h)  | 10.8                                   |  |
|                           | Minimum turning radius        | Be able to turn on a pivot             |  |
| Motion                    | Maximum climbing capacity     | 30°                                    |  |
|                           | Minimum ground clearance (mm) | 115                                    |  |
|                           | Control mode                  | Remote control<br>Command control mode |  |
| Control parameter         | RC transmitter                | 2.4G/extreme distance 1km              |  |
|                           | Communication interface       | CAN                                    |  |

# 1.3 Requirement for development

FS RC transmitter is provided optionally in the factory settings of SCOUT MINI and it allows users to control the mobile chassis to move and turn; the CAN provided on SCOUT MINI can be used for secondary development via the CAN interface.

#### 2 The Basics

This Section will basically introduce the basic knowledge about SCOUT MINI mobile robot chassis to users and developers. The overview of an entire mobile robot chassis is shown in Figure 2.1 and Figure 2.2 below.

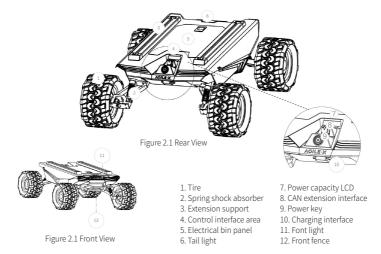

Based on the concept of modular and intelligent design as a whole, SCOUT MINI combines filled solid tires with independent suspension as its power module, which, along with powerful hub motor, enables the development platform of SCOUT MINI robot chassis to flexibly move on different ground surfaces with high passing ability and ground adaptability. The hub motor saves the complex transmission structure design and makes it possible for the model to become more compact.

Anti-collision fence is mounted in the front of the vehicle to protect the front and reduce possible damages to the vehicle body during a collision. The front of the vehicle is equipped with white lights, which can be illuminated.

Electrical interfaces for DC power and communication interfaces are provided at the rear of the robot to facilitate secondary development. The electrical interfaces adopt waterproof plug-in components, not only allowing flexible connection between the robot and external components for customers but also allowing the use of the robot even under severe operating conditions.

A standard aluminum extension support is installed at the top of the vehicle to facilitate the use of external equipment extension.

#### 2.1 Status indication

Users can identify the status of vehicle body through the voltmeter, the power supply and lights mounted on SCOUT MINI.

- Tail power switch: When the power switch is pressed, the ring indicator light will enter constant mode.
- Power indication: the tail power display module showing the information of the power capacity and voltage of the current battery.
- Front light: Front width light, can be switched by RC transmitter and command.

#### 2.2 Instructions on electrical interfaces

In the SCOUT MINI tail minimalist design, all electrical interfaces are in the tail. The interfaces include voltage display interactive module, extension interface, power switch and charging interface. The position of each module at the tail is as shown in the figure.2.3.

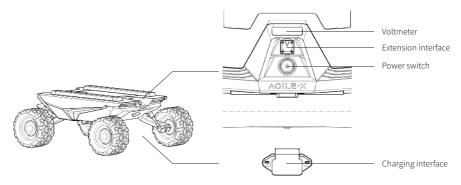

Figure 2.3 Schematic diagram of the rear electrical panel

SCOUT MINI aviation extension interface is configured with both a set of power supplies and a set of CAN communication interfaces. These interfaces can be used to supply power to extended devices and establish communication. The specific definitions of pins are shown in Figure 2.4.

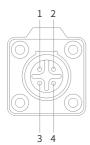

| Pin No. | Pin Type | Function and<br>Definition | Remarks                                                      |
|---------|----------|----------------------------|--------------------------------------------------------------|
| 1       | Power    | VCC                        | Power positive, voltage range<br>23 - 29.2V, MAX. current 5A |
| 2       | Power    | GND                        | Power negative                                               |
| 3       | CAN      | CAN_H                      | CAN bus high                                                 |
| 4       | CAN      | CAN_L                      | CAN bus low                                                  |

Figure 2.4 Pin definition figure

#### 2.3 Remote control instructions

FS RC transmitter is an optional feature of SCOUT MINI for users to choose as actually required. With this RC transmitter designed on the left throttle in this product, users can easily control SCOUT MINI universal robot chassis. Its definitions and functions are shown in Figure 2.5 for reference.

The RC transmitter is preset the mapping of keys at factory. Do not arbitrarily change the key mapping, otherwise normal control will be unavailable. The lever SWB switches control mode; the lever SWC is the manual control switch to control the light off; the lever SWD controls speed mode; the left rocker controls forward and backward movement; the right rocker controls the vehicle for left rotation and right rotation. It is worth noting that the mobile chassis on the internal control is mapped by percentage, so the speed will be constant when the lever is in the same position.

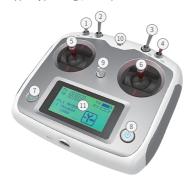

Lever SWA
 Power switch key 1
 Lever SWB
 Power switch key 2

3. Lever SWC 9. Mobile/Tablet fixing support interface

4. Lever SWD 10. Ring interface5. Left rocker 11. LCD panel

6. Right rocker

\*When the user gets the RC transmitter, the settings have been available without having to be set separately.

Figure 2.5 Schematic Diagram of Buttons on FS Remote Controller

#### 2.4 Description of movement by remote control and control by command

 $A \ reference \ coordinate \ system \ shown \ in \ Figure \ 3.0 \ is \ established \ in \ accordance \ with ISO \ 8855 \ standard \ for \ moving \ vehicles \ on \ ground.$ 

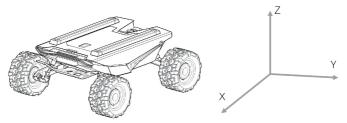

Figure 3.0 Schematic Diagram of Reference Coordinate System for Vehicle Body

As shown in Figure 3.0, the vehicle body of SCOUT MINI is in parallel with X axis of the established reference coordinate system. In the controller mode with RC transmitter, pushing the left rocker of the RC transmitter forward and backward respectively refers to the movement on the positive and negative directions of axis X; when the left rocker of the RC transmitter is pushed to the maximum position, the speed of movement towards the position direction of axis X reaches the maximum; when the left rocker of the RC transmitter is pushed to the minimum position, the speed of movement towards the negative direction of axis X reaches the maximum; the right rocker of the RC transmitter controls the rotational movement of vehicle body to left and right; pushing the right rocker of the RC transmitter to left and right respectively refers to the rotational movement of vehicle body from the positive direction of axis X to the positive direction of axis X to the negative direction of axis Y, when the right rocker of the RC transmitter is pushed to the maximum position on the left, the rotational linear speed on anticlockwise direction reaches the maximum; when the right rocker of the RC transmitter is pushed to the maximum position on the right, the rotational linear speed on clockwise direction reaches the maximum

In the control command mode, the positive value of linear speed refers to movement towards the positive direction of axis X, and the negative value of linear speed refers to movement towards the negative direction of axis X; the positive value of angular speed refers to the rotational movement of vehicle body from the positive direction of axis X to the positive direction of axis X, and the negative value of angular speed refers to the rotational movement of vehicle body from the positive direction of axis X to the negative direction of axis Y.

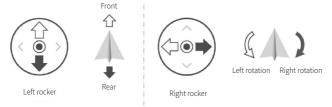

# 2.5 Instructions on lighting control

Lights are mounted in front and at back of SCOUT MINI, and the lighting control interface of SCOUT MINI is open to the users for convenience. Meanwhile, another lighting control interface is reserved on the RC transmitter for energy saving.

There are 3 kinds of lighting modes controlled with RC transmitter, which can be switched among each other by SWC lever toggling:

- Normally closed mode: In normally closed mode, if the chassis is still, the light will be turned off; if the chassis is in the traveling state at certain normal speed, the light will be turned on;
- Normally open mode: In normally open mode, if the chassis is still, the light will be normally on; if in motion mode, the light will be turned on;
- Breathing light mode: The light is in breathing mode. Note on mode control:

Toggling SWC lever respectively to bottom, middle and top positions refers to normally closed mode, normally open mode and breathing light mode.

# 3. Getting Started

This Section mainly introduces the basic operation and use of the SCOUT MINI platform and also introduces how to conduct secondary development of the vehicle body via the external CAN ports and CAN bus protocol.

# 3.1 Use and operation

The basic operating procedure of startup is shown as follows:

#### Check

 Check the condition of the vehicle body. Check whether there are significant anomalies; if so, please contact the after-sale service personnel for support.

#### Startup

- $\bullet$  Press the SCOUT MINI power button and wait for a few seconds;
- Move SWB to the middle and choose the position to be controlled;
- You can try to manually switch the light mode and make sure that the mode selection is correct;
- Try to gently push the left rocker a little forward, then you can see the vehicle moves forward slowly;
- Try to gently push the left rocker a little backward, then you can see the vehicle moves backward slowly;

- · Release the left rocker, then the vehicle will stop;
- Try to gently push the right rocker a little leftward, then you can see the vehicle rotates leftward slowly;
- Try to gently push the right rocker a little rightward, then you can see the vehicle rotates rightward slowly;
- Release the right rocker, then the vehicle will stop;
- Try to control freely in the relatively open area, and get familiarized with the vehicle moving speed.

#### Shutdown

• Press the SCOUT MINI power button to release.

#### Basic operating procedure of remote control

After SCOUT MINI mobile chassis is started correctly, turn on the RC transmitter and select the remote-control mode. Then, the SCOUT MINI
platform motion can be controlled by the RC transmitter.

# 3.2 Charging

SCOUT MINI is equipped with a 10 A charger by default to meet customers' charging demand.

The detailed operating procedure of charging is shown as follows:

- Make sure SCOUT MINI chassis is in power-off state.
- Insert the charger plug into the charging interface on the rear of the vehicle;
- Connect the charger to power supply and turn on the switch in the charger. Then, the robot enters the charging state.

Note: For now, the battery needs about 1.5 hours to be fully recharged from 22 V, and the voltage of fully-recharged battery is about 29.2 V; the recharging duration is calculated as  $15 \text{ AH} \div 10 \text{A} = 15 \text{ h}$ 

# 3.3 Development

SCOUT MINI provides CAN interfaces for customization and development. Users can send command to control the chassis through the CAN interface.

#### 3.3.1 CAN cable connection

SCOUT MINI provides a aviation plug as shown in Picture 3.2, the definitions of the wire are Yellow to CANH and Blue to CANL

Note: There is only the rear external extension interface available for the current SCOUT MINI version and it is able to provide up to 5A current.

# 3.3.2 Implementation of CAN command control

Power on SCOUT MINI and turn on the remote control, put the SWB switch to the top position to enable command control mode, so that SCOUT MINI would receive the data from the CAN interface, the host computer is able to receive the current status of the chassis with the can interface, please refer to the CAN protocol as below for detail.

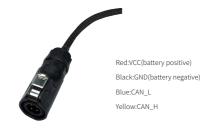

Figure 3.2 Schematic diagram of aviation plug male connector

# 3.3.3 CAN protocol

SCOUT MINI adopts CAN2.0B communication standard which has a communication baud rate of 500K and Motorola message format. Via external CAN bus interface, the moving linear speed and the rotational angular speed of chassis can be controlled; SCOUT MINI will feedback the current motion status information, SCOUT MINI chassis status information, etc. The protocol includes system status feedback frame, movement control feedback frame and control frame, the contents are shown as follows:

The system status feedback command includes the feedback information about current status of chassis, control mode status, battery voltage and system failure. The description is given in Table 3.1.

Table 3.1 SCOUT MINI Chassis Status Feedback Frame

| Command Name System Status Feedback Command |                              |                |                                         |                                                   |  |
|---------------------------------------------|------------------------------|----------------|-----------------------------------------|---------------------------------------------------|--|
| Sending node                                | Receiving node               | ID             | Cycle(ms)                               | Receive-timeout(ms)                               |  |
| Steer-by-wire chassis                       | Key unit                     | 0x211          | 200ms                                   | None                                              |  |
| Data length                                 | 0x08                         |                |                                         |                                                   |  |
| Location                                    | Function                     | Data type      | Descr                                   | iption                                            |  |
| byte [0]                                    | Current status of<br>Chassis | unsigned int8  | 0x00 Normal condition 0x02 System error |                                                   |  |
|                                             |                              |                | 0x00 St                                 | tand by                                           |  |
|                                             |                              |                | 0x01 CAN com                            | nmand control                                     |  |
| byte [1]                                    | Control mode                 | unsigned int8  | 0x02 Serial port control[1]             |                                                   |  |
|                                             |                              |                | 0x03 Remo                               | ote control                                       |  |
| byte [2]                                    | Battery voltage upper 8 bits | unsigned int16 | Actual voltage X                        | 10( Accuracy 0.1V )                               |  |
| byte [3]                                    | Battery voltage lower 8 bits | unsigned inclo | Actual Voltage A                        | To(//ccd/dcy 0.1v/)                               |  |
| byte [4]                                    | Reserve                      | -              | 0                                       | )x00                                              |  |
| byte [5]                                    | Failure Information          | unsigned int8  | Refer to Table3.2 Failur                | e Information Description                         |  |
| byte [6]                                    | Reserve                      | -              | 0                                       | )x00                                              |  |
| byte [7]                                    | Count Parity bit (Count)     | unsigned int8  |                                         | ng. Count is incremented<br>ommand sent each time |  |

Table 3.2 Description of Failure Information

|          | Description of Failure Information |                                                                       |  |  |  |  |  |  |
|----------|------------------------------------|-----------------------------------------------------------------------|--|--|--|--|--|--|
| Byte     | Bit                                | Description                                                           |  |  |  |  |  |  |
|          | bit [0]                            | Low-voltage failure(0: Normal 1: Failure) Protection Voltage is 20.5V |  |  |  |  |  |  |
|          | bit [1]                            | Low-voltage warning[2](0: Normal 1: Warning) Warning voltage is 22.5V |  |  |  |  |  |  |
|          | bit [2]                            | Remote control signal lost protection(0: Normal 1: Lost signal)       |  |  |  |  |  |  |
| byte [5] | bit [3]                            | Drive NO.1 communication failure(0: Normal 1: Failure)                |  |  |  |  |  |  |
| -) (-)   | bit [4]                            | Drive NO.2 communication failure(0: Normal 1: Failure)                |  |  |  |  |  |  |
|          | bit [5]                            | Drive NO.3 communication failure(0: Normal 1: Failure)                |  |  |  |  |  |  |
|          |                                    | Drive NO.4 communication failure(0: Normal 1: Failure)                |  |  |  |  |  |  |
|          | bit [7]                            | Reserve, default value 0                                              |  |  |  |  |  |  |

- [1]:It is available for V1.2.8 version or later, firmware upgrade is necessary for previous version.
- [2]:The buzzer will sound when the battery low-voltage warning, but the chassis is still controllable, and the power supply would be cut off when it comes to Low-voltage failure.

The motion control feedback frame includes the feedback of moving and rotation speed of chassis. Please refer to Table 3.3 for detail.

Table 3.3 Motion Control Feedback Frame

| Command Name          | Command Name Motion Control Feedback Frame |                 |                                         |                       |  |  |  |  |  |
|-----------------------|--------------------------------------------|-----------------|-----------------------------------------|-----------------------|--|--|--|--|--|
| Sending node          | Receiving node                             | ID              | Cycle(ms)                               | Receive-timeout(ms)   |  |  |  |  |  |
| Steer-by-wire chassis | Key unit                                   | 0x221           | 20ms                                    | None                  |  |  |  |  |  |
| Data length           | 0x08                                       |                 |                                         |                       |  |  |  |  |  |
| Position              | Function                                   | Data type       | Descri                                  | otion                 |  |  |  |  |  |
| byte [0]              | Moving speed upper 8 bits                  | siena ed inst10 | Actual speed V 1000 (                   | Accuracy 0.001 m/c )  |  |  |  |  |  |
| byte [1]              | Moving speed lower 8 bits                  | signed int16    | Actual speed X 1000 (Accuracy 0.001m/s) |                       |  |  |  |  |  |
| byte [2]              | Rotation speed upper 8 bits                | signed int16    | Actual speed X 1000 (A                  | Accuracy 0.001rad/s)  |  |  |  |  |  |
| byte [3]              | Rotation speed lower 8 bits                | signed intro    | netaar speed x 1000 (/                  | eccuracy 0.0011ady 3/ |  |  |  |  |  |
| byte [4]              | Reserve                                    | -               | 0x0                                     | 0                     |  |  |  |  |  |
| byte [5]              | Reserve                                    | -               | 0x0                                     | 0                     |  |  |  |  |  |
| byte [6]              | Reserve                                    | -               | 0x0                                     | 0                     |  |  |  |  |  |
| byte [7]              | Reserve                                    | -               | 0x0                                     | 0                     |  |  |  |  |  |

 $The \ motion \ control \ frame \ includes \ the \ controlling \ of \ linear \ speed \ and \ angular \ speed \ . \ Please \ refer to \ Table \ 3.4 \ for \ detail.$ 

Table 3.4 Motion Command Control Frame

| Command Name Motion Command Control Frame |                               |              |                    |                          |  |  |  |  |
|-------------------------------------------|-------------------------------|--------------|--------------------|--------------------------|--|--|--|--|
| Sending node                              | Receiving node                | ID           | Cycle(ms)          | Receive-timeout(ms)      |  |  |  |  |
| Key Unit                                  | Chassis node                  | 0x111        | 20ms               | 500ms                    |  |  |  |  |
| Data length                               | 0x08                          |              |                    |                          |  |  |  |  |
| Location                                  | Function                      | Data type    | De                 | scription                |  |  |  |  |
| byte [0]                                  | Linear velocity upper 8 byte  | signed int16 | Linear movin       | g speed mm/s(unit)       |  |  |  |  |
| byte [1]                                  | Linear velocitylower 8 byte   | Ü            | Range[-3000,3000]  |                          |  |  |  |  |
| byte [2]                                  | Angular velocityupper 8 byte  | signed int16 | Rotation angula    | r speed 0.001rad/s(unit) |  |  |  |  |
| byte [3]                                  | Angular velocity lower 8 byte |              | Range [-2523,2523] |                          |  |  |  |  |
| byte [4]                                  | Reserve                       | _            | 0x00               |                          |  |  |  |  |
| byte [5]                                  | Reserve                       | -            | 0x00               |                          |  |  |  |  |
| byte [6]                                  | Reserve                       | _            |                    | 0x00                     |  |  |  |  |
| byte [7]                                  | Reserve                       | -            |                    | 0x00                     |  |  |  |  |

The control mode setting frame is used to set the terminal interface. Please refer to Table 3.5 for detail.

Table 3.5 Control Mode Setting Frame

| Command Name | e Control mode Frame |               |                                     |                     |  |  |  |
|--------------|----------------------|---------------|-------------------------------------|---------------------|--|--|--|
| Sending node | Receiving node       | ID            | Cycle(ms)                           | Receive-timeout(ms) |  |  |  |
| Key Unit     | Chassis node         | 0x421         | None                                | None                |  |  |  |
| Data length  | 0x01                 |               |                                     |                     |  |  |  |
| Location     | Function             | Data type     | Description                         |                     |  |  |  |
| byte [0]     | CAN Command Mode     | unsigned int8 | 0x00 Stand by 0x01 CAN Command mode |                     |  |  |  |

#### Description for control mode

If SCOUT MINI is power on without the connection with remote control, the default control mode is stand by, the chassis would receive the control command only and not respond to the speed command, enable the CAN control mode before using the CAN control. If you power on the remote control, then the remote control has the highest priority, the chassis would switch the control mode based on remote control only.

The status clear frame is used to clear the system failures, please refer to table 3.6 for detail.

Table 3.6 Status Clear Frame

| Command Name | Command Name Control mode Frame |               |                                                                                                    |                     |  |  |  |  |
|--------------|---------------------------------|---------------|----------------------------------------------------------------------------------------------------|---------------------|--|--|--|--|
| Sending node | Receiving node                  | ID            | Cycle(ms)                                                                                                    | Receive-timeout(ms) |  |  |  |  |
| Key Unit     | Chassis node                    | 0x441         | None                                                                                                    | None                |  |  |  |  |
| Data length  | 0x01                            |               |                                                                                                    |                     |  |  |  |  |
| Location     | Function                        | Data type     | Description                                                                                                    |                     |  |  |  |  |
| byte [0]     | Failures clear command          | unsigned int8 | 0x00 Clear all failures 0x01 Clear motor1 failures 0x02 Clear motor2 failures 0x03 Clear motor3 failures 0x04 Clear motor4 failures |                     |  |  |  |  |

[Note3] Testing data: The following data is sample for testing only.

1.The chassis moves forward at 0.15m/s.

| byte [0] | byte [1] | byte [2] | byte [3] | byte [4] | byte [5] | byte [6] | byte [7] |
|----------|----------|----------|----------|----------|----------|----------|----------|
| 0x00     | 0x96     | 0x00     | 0x00     | 0x00     | 0x00     | 0x00     | 0x00     |

#### 2.The chassis rotates at 0.2rad/s

| byte [0] | byte [1] | byte [2] | byte [3] | byte [4] | byte [5] | byte [6] | byte [7] |
|----------|----------|----------|----------|----------|----------|----------|----------|
| 0x00     | 0x00     | 0x00     | 0xc8     | 0x00     | 0x00     | 0x00     | 0x00     |

In addition to the feedback of chassis status, there are also feedback data of the motor current information, encoder data and temperature. Please refer to the table below for the frame detail.

The number of the motor is shown in the picture below:

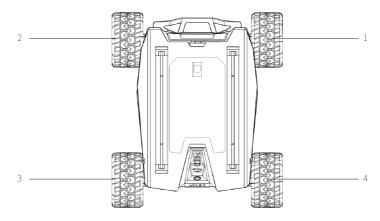

Picture3.0 Motor ID Feedback

Table 3.7 Motor Rotational Speed and Current Feedback Frame

| Command Name | Motor Rotational Speed and Current Feedback Frame |              |                              |                     |  |  |
|--------------|---------------------------------------------------|--------------|------------------------------|---------------------|--|--|
| Sending node | Receiving node                                    | ID           | Cycle(ms)                    | Receive-timeout(ms) |  |  |
| Key Unit     | Chassis node                                      | 0x251~0x254  | 20ms                         | None                |  |  |
| Data length  | 0x08                                              |              |                              |                     |  |  |
| Location     | Function                                          | Data type    | Des                          | cription            |  |  |
| byte [0]     | byte [0] Motor rotational speed upper 8bits       |              | Motor rotational speed (RPM) |                     |  |  |
| byte [1]     | Motor rotational speed lower 8bits                | signed int16 |                              |                     |  |  |
| byte [2]     | Motor current upper 8bits                         |              |                              | . (0.11)            |  |  |
| byte [3]     | Motor current lower 8bits                         | signed int16 | Motor current (0.1A)         |                     |  |  |
| byte [4]     | Reserved                                          | -            |                              |                     |  |  |
| byte [5]     | Reserved                                          | -            |                              |                     |  |  |
| byte [6]     | Reserved                                          | - 0x00       |                              | 0x00                |  |  |
| byte [7]     | Reserved                                          | -            |                              |                     |  |  |

Table 3.8 Motor Drive Status Feedback Frame

| Command Name Motor Status Feedback Frame |                               |                                     |                                             |                     |  |  |
|------------------------------------------|-------------------------------|-------------------------------------|---------------------------------------------|---------------------|--|--|
| Sending node                             | Receiving node                | ID                                  | Cycle(ms)                                   | Receive-timeout(ms) |  |  |
| Steer-by-wire chassis                    | Key unit                      | 0x261~0x264                         | None None                                   |                     |  |  |
| Data length                              | 0x08                          |                                     |                                             |                     |  |  |
| Location                                 | Function                      | Data type                           | Des                                         | cription            |  |  |
| byte [0]                                 | Drive voltage upper 8 bit     | unsigned int16 Drive voltage (0.1V) |                                             | oltage (0.1V)       |  |  |
| byte [1]                                 | Drive voltage lower 8 bit     |                                     |                                             |                     |  |  |
| byte [2]                                 | Drive temperature upper 8 bit | signed int16                        | Ur                                          | nit: 1°C            |  |  |
| byte [3]                                 | Drive temperature lower 8 bit |                                     |                                             |                     |  |  |
| byte [4]                                 | Motor temperature             | signed int8                         | Un                                          | it: 1°C             |  |  |
| byte [5]                                 | Drive status                  | unsigned int8                       | unsigned int8 Refer to Table 3.9 for detail |                     |  |  |
| byte [6]                                 | Reserved                      | -                                   | C                                           | x00                 |  |  |
| byte [7]                                 | Reserved                      | -                                   | (                                           | )x00                |  |  |

Table 3.9 Drive Status

| Byte    | Bit    | Description                                             |
|---------|--------|---------------------------------------------------------|
|         | bit[0] | Power supply voltage (0: Normal 1: Low)                 |
|         | bit[1] | Motor over- temperature (0: Normal 1: Over-temperature) |
|         | bit[2] | Motor over-current(0: Normal 1: Over-current)           |
| byte[5] | bit[3] | Drive over-temperature(0: Normal 1: Over-temperature)   |
|         | bit[4] | Reserved                                                |
|         | bit[5] | Reserved                                                |
|         | bit[6] | Reserved                                                |
|         | bit[7] | Reserved                                                |

The front and the external light are also controlled by command, please refer to the Table3.10 below for detail.

Table3.10 Light Control Frame

| Command Name          |                                        | Light control Frame       |                                                                                     |                     |  |
|-----------------------|----------------------------------------|---------------------------|-------------------------------------------------------------------------------------|---------------------|--|
| Sending node          | Receiving node                         | ID                        | Cycle(ms)                                                                           | Receive-timeout(ms) |  |
| Steer-by-wire chassis | Key unit                               | 0x121                     | 100ms                                                                               | 500ms               |  |
| Data length           | 0x08                                   |                           |                                                                                     |                     |  |
| Location              | Function                               | Data type                 | Des                                                                                 | cription            |  |
| byte [0]              | byte [0] Light control enable sign     |                           | 0x00 command invalid unsigned int8                                                  |                     |  |
|                       |                                        | 0x01 Light control enable |                                                                                     |                     |  |
| byte [1]              | Front light                            | unsigned int8             | 0x00 Turn on<br>0x01 Turn off                                                       |                     |  |
| byte [1]              | rione light                            |                           | 0x02 Breathing 0x03 Customize brightness                                            |                     |  |
| byte [2]              | For at Police In Column control of the | unsigned int8             | Range[0,100] 100 is the brightest[5]                                                |                     |  |
| Dyte [2]              | Front light brightness customization   | unsigned into             | Mange[0,100] 100 is the bilginest[0]                                                |                     |  |
| byte [3]              | Reserved                               | -                         | 0x00                                                                                |                     |  |
| byte [4]              | Reserved                               | -                         | 0x00                                                                                |                     |  |
| byte [5]              | Reserved                               | -                         | 0x00                                                                                |                     |  |
| byte [6]              | Reserved                               | -                         | 0x00                                                                                |                     |  |
| byte [7]              | Count Parity bit (Count)               | unsigned int8             | 0~255 Loops counting. Count is incremented once while single command sent each time |                     |  |

Note[5] This value is only valid with customization mode

Table 3.11 Light Control Feedback Frame

| Command Name          |                                         | Light con                                                           | trol Frame                                     |                                                 |
|-----------------------|-----------------------------------------|---------------------------------------------------------------------|------------------------------------------------|-------------------------------------------------|
| Sending node          | Receiving node                          | ID                                                                  | Cycle(ms)                                      | Receive-timeout(ms)                             |
| Steer-by-wire chassis | Key unit                                | 0x231                                                               | 500ms                                          | None                                            |
| Data length           | 0x08                                    |                                                                     |                                                |                                                 |
| Location              | Function                                | Data type                                                           | Descr                                          | iption                                          |
| byte [0]              | Light control enable sign               | unsigned int8                                                       | 0x00 command invalid 0x01 Light control enable |                                                 |
| byte [1]              | Front light                             | 0x00 Turn on 0x01 Turn off 0x02 Breathing 0x03 Customize brightness |                                                | Furn off<br>reathing                            |
| byte [2]              | Front light brightness<br>customization | unsigned int8                                                       | t8 Range[0,100] 100 is the brightest           |                                                 |
| byte [3]              | byte [3] Reserved                       |                                                                     | 0x00                                           |                                                 |
| byte [4]              | Reserved                                | -                                                                   | 0                                              | x00                                             |
| byte [5]              | te [5] Reserved                         |                                                                     | 0                                              | x00                                             |
| byte [6]              | Reserved                                | -                                                                   | 0                                              | x00                                             |
| byte [7]              | Count Parity bit (Count)                | unsigned int8                                                       |                                                | g. Count is incremented<br>mmand sent each time |

Table 3.12 System Version Enquiry Frame

| Command Name |                                 | Control mo |                  |                     |
|--------------|---------------------------------|------------|------------------|---------------------|
| Sending node | Receiving node                  | ID         | Cycle(ms)        | Receive-timeout(ms) |
| Key Unit     | Chassis node                    | 0x411      | None             | None                |
| Data length  | 0x01                            |            |                  |                     |
| Location     | Function                        | Data type  | Desc             | ription             |
| byte [0]     | byte [0] System version enquiry |            | 0x01 Fixed value |                     |

Table 3.13 System Version Enquiry Frame

|                       |                                         |                                | 1. 7                          |                     |  |  |
|-----------------------|-----------------------------------------|--------------------------------|-------------------------------|---------------------|--|--|
| Command Name          | System Version Enquiry Frame            |                                |                               |                     |  |  |
| Sending node          | Receiving node                          | ID                             | Cycle(ms)                     | Receive-timeout(ms) |  |  |
| Steer-by-wire chassis | Key unit                                | 0x41A                          | None                          | None                |  |  |
| Data length           | 0x08                                    |                                |                               |                     |  |  |
| Location              | Function                                | Data type                      | Description                   |                     |  |  |
| byte [0]              | Main board hardware version upper 8 bit | unsigned int16                 | Upper 8 bit is main version   |                     |  |  |
| byte [1]              | Main board hardware version lower 8 bit |                                | Lower 8 bit is second version |                     |  |  |
| byte [2]              | Drive hardware version upper 8 bit      | Upper 8 bit is munsigned int16 |                               | s main version      |  |  |
| byte [3]              | Drive hardware version lower 8 bit      | unsigned intio                 | Lower 8 bit is                | second version      |  |  |
| byte [4]              | Main board software version upper 8 bit | unsigned int16                 | Upper 8 bit is main version   |                     |  |  |
| byte [5]              | Main board software version lower 8 bit |                                | Lower 8 bit is                | second version      |  |  |
| byte [6]              | Drive software version upper 8 bit      | unsigned int16                 | Upper 8 bit is                | main version        |  |  |
| byte [7]              | Drive software version lower 8 bit      | unsigned ilitto                | Lower 8 bit is                | second version      |  |  |

Table 3.14 Odometer Feedback Frame

| Command Name          | Odome                                   | eter Feedback | Frame                        |                     |
|-----------------------|-----------------------------------------|---------------|------------------------------|---------------------|
| Sending node          | Receiving node                          | ID            | Cycle(ms)                    | Receive-timeout(ms) |
| Steer-by-wire chassis | Key unit                                | 0x311         | None                         | None                |
| Data length           | 0x08                                    |               |                              |                     |
| Location              | on Function                             |               | Description                  |                     |
| byte [0]              | Left wheel odometer highest bit         |               |                              |                     |
| byte [1]              | Left wheel odometer second highest bit  | signed int32  | Left wheel odometer feedback |                     |
| byte [2]              | Left wheel odometer second lowest bit   | 8             | (Un                          | it: mm)             |
| byte [3]              | Left wheel odometer lowest bit          |               |                              |                     |
| byte [4]              | Right wheel odometer highest bit        |               |                              |                     |
| byte [5]              | Right wheel odometer second highest bit | signed int32  | Right wheel or               | dometer feedback    |
| byte [6]              | Right wheel odometer second lowest bit  | signed IIItsz | (Un                          | it: mm)             |
| byte [7]              | Right wheel odometer lowest bit         |               |                              |                     |

Table 3.15 Remote Control Feedback Frame

| auto o.zo nemote control ecuadati name     |                               |               |                                                                                                    |        |  |  |
|--------------------------------------------|-------------------------------|---------------|----------------------------------------------------------------------------------------------------|--------|--|--|
| Command Name Remote Control Feedback Frame |                               |               |                                                                                                    |        |  |  |
| Sending node                               | Receiving node                | ID            | Cycle(ms) Receive-timeout(ms)                                                                                                    |        |  |  |
| Steer-by-wire chassis                      | Key unit                      | 0x241         | 20ms None                                                                                                    |        |  |  |
| Data length                                | 0x08                          |               |                                                                                                    |        |  |  |
| Location                                   | Function                      | Data type     | Descr                                                                                                    | iption |  |  |
| byte[0]                                    | SW feedback                   | unsigned int8 | bit[0-1]: SWA : 2- Up 3-Down<br>bit[2-3]: SWB : 2-Up 1-Middle 3-Down<br>bit[4-5]: SWC : 2-Up 1-Middle 3-Down<br>bit[6-7]: SWD: 2-Up 3-Down |        |  |  |
| byte[1]                                    | Right joystick left and right | signed int8   | Range[-100,100]                                                                                                    |        |  |  |
| byte[2]                                    | Right joystick up and down    | signed int8   | Range[-100,100]                                                                                                    |        |  |  |
| byte[3]                                    | Left joystick up and down     | signed int8   | Range[-100,100]                                                                                                    |        |  |  |
| byte[4]                                    | Left joystick left and right  | signed int8   | Range[-100,100]                                                                                                    |        |  |  |
| byte[5]                                    | Left knob VRA                 | signed int8   | Range[-100,100]                                                                                                    |        |  |  |
| byte[6]                                    | Reserved                      |               | 0x00                                                                                                    |        |  |  |
| byte [7]                                   | Count Parity bit              | Unsigned int8 | 0~255 Loops counting                                                                                                    |        |  |  |

# 3.4 Firmware upgrade

To facilitate the customer's upgrading of the firmware version used by SCOUT MINI and bring the customer a better experience, SCOUT MINI provides a hardware interface for the firmware upgrading, and the corresponding client software as well. A screenshot of this application is shown in Figure 3.3.

#### Upgrade preparation:

- · Serial cable X 1
- USB-to-serial port X 1
- · SCOUT chassis X 1
- · Computer (Windows operating system) X 1

#### Firmware update software

• https://github.com/agilexrobotics/agilex\_firmware

#### Upgrade procedure:

- Before connection, ensure the robot chassis is powered off;
- Connect the serial cable onto the serial port atinternal SCOUT MINI chassis;

- Connect the serial cable to the computer;
- Open the client software;
- Select the port number;
- Power on SCOUT MINI chassis, and immediately click to
- start connection (SCOUT MINI chassis will wait for 6 s before power-on; if the waiting time is more than 6 s, it will enter the application); if the connection succeeds, "connected successfully" will be prompted in the text box; Load Bin file;
- Click the Upgrade button, and wait for the prompt of upgrade completion;
- Disconnect the serial cable, power off the chassis, and then turn the power off and on again.

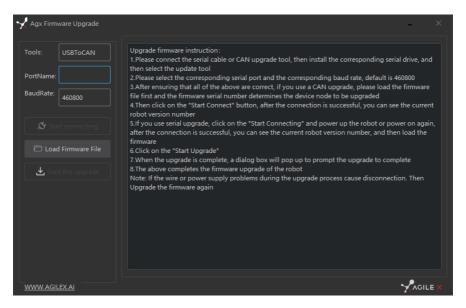

Figure 3.3 Client Interface of Firmware Upgrade

# 3.5 SCOUT MINI ROS Package

ROS provide some standard operating system services, such as hardware abstraction, low-level device control, implementation of common function, interprocess message and data packet management. ROS is based on a graph architecture, so that process of different nodes can receive, and aggregate various information (such as sensing, control, status, planning, etc.) Currently ROS mainly support UBUNTU.

#### **Development Preparation**

#### Hardware preparation

- CANlight can communication module ×1
- Thinkpad E470 notebook ×1
- SCOUT MINI mobile robot chassis ×1
- SCOUT MINI remote control ES-i6s × 1
- SCOUT MINI top aviation power socket ×1

#### Use example environment description

- Ubuntu 16.04 LTS (This is a test version, tasted on Ubuntu 18.04 ITS)
- ROS Kinetic (Subsequent versions are also tested)
- Git

#### Hardware connection and preparation

- Lead out the CAN wire of the SCOUT MINI top aviation plug or the tail plug, and connect CAN H and CAN L in the CAN wire to the CAN TO USB adapter respectively;
- Turn on the knob switch on the SCOUT MINI mobile robot chassis, and check whether the emergency stop switches on both sides are
- Connect the CAN TO USB to the USB hub of the laptop. The connection diagram is shown in Figure 3.4.

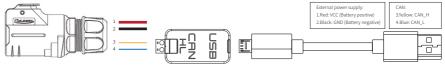

#### ROS installation and environment setting

 For installation details, please refer to http://wiki.ros.org/kinetic/Installation/Ubuntu

#### Test CANABLE hardware and CAN communication

#### Setting CAN-TO-USB adaptor

- Enable gs\_usb kernel module \$ sudo modprobe gs usb
- · Setting 500k Baud rate and enable can-to-usb adaptor \$ sudo ip link set can0 up type can bitrate 500000
- If no error occurred in the previous steps, you should be able to use the command to view the can device immediately \$ ifconfifig -a
- . Install and use can-utils to test hardware \$ sudo apt install can-utils
- If the can-to-usb has been connected to the SCOUT MINI robot this time, and the car has been turned on, use the following commands to monitor the data from the SCOUT MINI

\$ candump can0

· Please refer to:

[1]https://github.com/agilexrobotics/agx\_sdk [2]https://wiki.rdu.im/\_pages/Notes/Embedded-System/Linux/can-bus-in-linux.html

#### AGILEX SCOUT MINI ROS PACKAGE download and compile

Download ros package

\$ sudo apt install ros-\$ROS DISTRO-controller-manager \$ sudo apt install ros-\$ROS DISTRO-teleop-twist-keyboard

\$ sudo apt install ros-\$ROS DISTRO-joint-state-publisher-gui

\$ sudo apt install libasio-dev

• Clone compile SCOUT MINI code

\$cd~/catkin ws/src

\$ git clone https://github.com/agilexrobotics/scout mini ros.git

\$cd..

\$ catkin make

Please refer to: https://github.com/agilexrobotics/scout\_mini\_ros

#### Start the ROS node

- Start the based node \$ roslaunch scout\_bringup scout\_minimal.launch
- Start the keyboard remote operation node \$ roslaunch scout\_bringup scout\_teleop\_keyboard.launch
- Start the gazebo bionic node \$ roslaunch scout\_bringup scout\_mini\_base\_gazebo\_sim.launch

#### 4 Attention

This Section includes some precautions that should be paid attention to for SCOUT MINI use and development.

#### 4.1 Battery precautions

- The battery supplied with SCOUT MINI is not always fully charged in the factory setting, but its specific power capacity can be displayed on the voltmeter at tail end of SCOUT MINI chassis or read via CAN bus communication interface. Once the green indicator light of charger is switched on, it means the battery recharging is completed, but after this indicator light is on, the battery will still be charged slowly with 0.1A current for possibility about 30 minutes;
- Please do not charge the battery after its power has been depleted, and please charge the battery in time when low battery level alarm on SCOUT MINI is on;
- Static storage conditions: The best temperature for battery storage
  is -10°C to 45°C; in case of storage for no use, the battery must be
  recharged and discharged once about every 2 months, and then
  stored in full voltage state. Please do not put the battery in fire or
  heat up the battery, and please do not store the battery in
  high-temperature environment;
- Charging: The battery must be charged with a dedicated lithium battery charger; please do not charge the battery below 0°C and do no use non-originally standard batteries, power supplies and chargers.

#### 4.3 Precautions for electrical external extension

- For the extended power supply, the current should not exceed 5 A and the total power should not exceed 120 W;
- When the system detects that the battery voltage is lower than the safe voltage class, external power supply extensions will be actively switched to. Therefore, users are suggested to notice if external extensions involve the storage of important data and have no power-off protection.

#### 4.2 Application environment precautions

- The operating temperature of SCOUT MINI is -10°C to 45°C; please do not use it below -10°C and above 45°C;
- The requirements for relative humidity in the use environment of SCOUT MINI are: maximum 80%. minimum 30%:
- Please do not use it in the environment with corrosive and flammable gases or closed to combustible substances;
- Do not place it near heaters or heating elements such as large coiled resistors, etc.;
- Except for specially customized version (IP protection class customized), SCOUT MINI is not water-proof, thus please do not use it in rainy, snowy or water-accumulated environment;
- The elevation of recommended use environment should not exceed 1,000m;
- The temperature difference between day and night of recommended use environment should not exceed 25°C:

#### 4.5 Other notes

- SCOUT MINI has plastic parts in front and rear, please do not directly hit those parts with excessive force to avoid possible damages;
- When handling and setting up, please do not fall off or place the vehicle upside down;
- For non-professionals, please do not disassemble the vehicle without permission.

#### 4.4 Safety precautions

- In case of any doubts during use, please follow related instruction manual or consult related technical personnel;
- Before use, pay attention to field condition, and avoid mis-operation that will cause personnel
- Without technical support and permission, please do not personally modify the internal equipment structure.

# 5 Q&A

#### Q: SCOUT MINI is started up correctly, but why cannot the RC transmitter control the vehicle body to move?

A: First, check whether the drive power supply is in normal condition, whether the drive power switch is pressed down and whether E-stop switches are released; then, check whether the control mode selected with the top left mode selection switch on the RC transmitter is correct.

# Q: SCOUT MINI RC transmitter is in normal condition, and the information about chassis status and movement is all fed back correctly, but when the control frame protocol is issued, why cannot the vehicle body control mode be switched and the chassis respond to the control frame protocol?

A: Normally, if SCOUT MINI can be controlled by a RC transmitter, it means the chassis movement is under proper control; if the chassis feedback frame can be accepted, it means CAN extension link is in normal condition. Please check the CAN control frame sent to see whether the data check is correct and whether the control mode is command control mode. You can check the status of error flag from the error bit in the chassis status feedback frame.

#### Q: SCOUT MINI gives "beep-beep-beep..." sound when running, how to deal with this problem?

A: If SCOUT MINI give this "beep-beep-beep" sound continuously, it means the battery is in the alarm voltage state. Please charge the battery in time. Once other related sound occurs, there may be internal errors. You can check related error codes via the CAN bus or communicate with related technical personnel.

#### Q: Is the tire wear of SCOUT MINI is normally seen when it is running?

A: The tire wear of SCOUT MINI is normally seen when it is running. As SCOUT MINI is based on the four-wheel differential steering design, sliding friction and rolling friction both occur when the vehicle body rotates. If the floor is not smooth but rough, tire surfaces will be worn out. In order to reduce or slow down the wear, small-angle turning can be conducted for less turning on a pivot.

# Q: When communication is implemented via CAN bus, the chassis feedback command is issued correctly, but why does not the vehicle respond to the control command?

A: There is a communication protection mechanism inside SCOUT MINI, which means the chassis is provided with timeout protection when processing external CAN control commands. Suppose the vehicle receives one frame of communication protocol, but it does no receive the next frame of control command after 500 ms. In this case, it will enter communication protection mode and set the speed to 0. Therefore, commands from upper computer must be issued periodically.

# **6 Product Dimensions**

# 6.1 Illustration diagram of product external dimensions

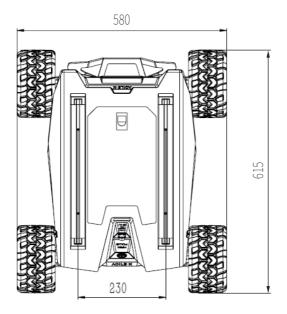

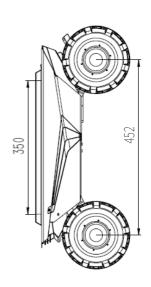

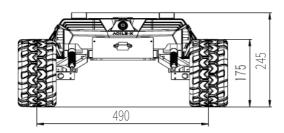

# 6.2 Illustration diagram of top extended support dimensions

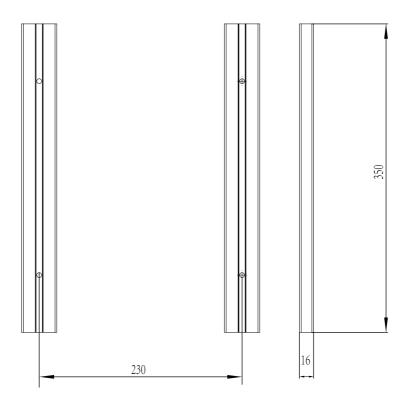

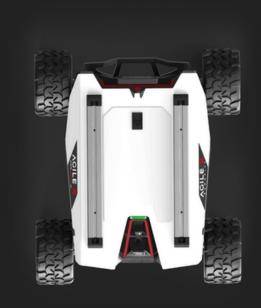

# Génération ROBETS

# Official distributor

service@generationrobots.com

+49 30 30 01 14 533

www.generationrobots.com

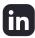

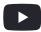

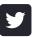